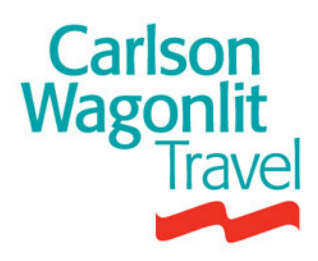

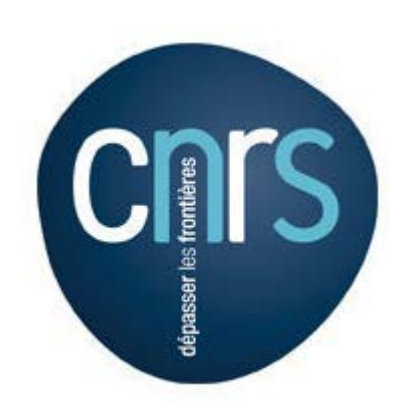

# **Guide de procédures**

**Mise à jour faite le 29/03**

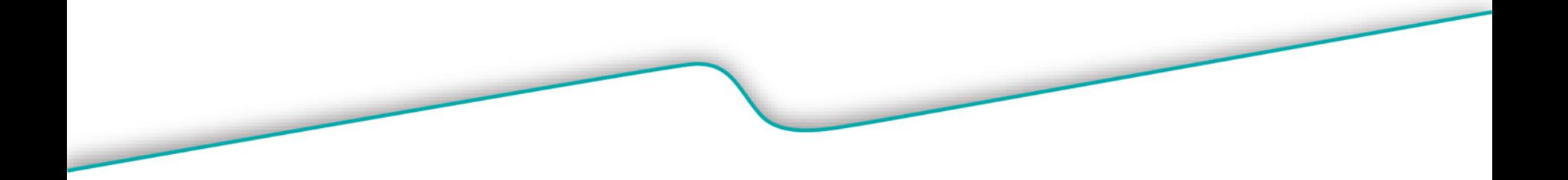

Copyright © 2012 CWT

# **SOMMAIRE**

- **Votre agence**  [page 3](#page-2-0)
- Le profil voyageur page 4 l a l
- **Choix du mode de réservation**  [page 5](#page-3-0)  **I**
- **Le process online SIMBAD Transport** [page 6](#page-9-0) à 11 **I**
- **Synoptique Online –** page 12 **I**
- **Aide sur les outils -** [page 13](#page-13-0)  l al
- **Le process offline (agence)**  [page 14](#page-13-0) à [1](#page-14-0)5 **I**
- **Synoptique Offline –** page 16 **I**
- **Modalités de livraisons -** [page 17](#page-9-0)  **College**
- Les urgences page [1](#page-17-0)8 **Tara**
- **Personnes à mobilité réduite –** page 19 H
- **Les modifications/annulations**  page 20 **I**
- **Les remboursements**  page 21 **Tale**
- **L'itinéraire CWT –** page 22 à 25 l al
- **Visas –** page 26 l a l

Carlson Magonlit

- **Assurance -** page 27 à 30
- **Le traitement des réclamations (SRC)**  [page](#page-22-0) [3](#page-22-0)1 l a
- **La politique voyages du CNRS**  page 32 **I**
- **Administratif**  page 33 à 34 l a
- **Réservations Lowcost –** page 35 à 37 I a
	- **Billets à titre personnel –** page 38

# <span id="page-2-0"></span>**VOTRE AGENCE**

## **CARLSON WAGONLIT TRAVEL**

**CSCR NANTERRE** Immeuble EUREKA – 17/19 rue Ernest Renan 92000 NANTERRE

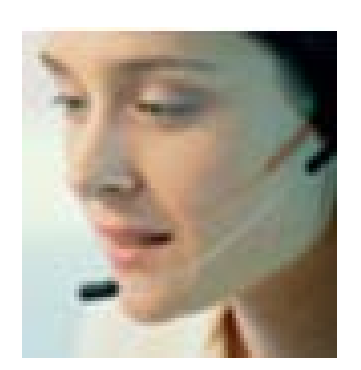

**Téléphone : 01 77 53 50 15 (taper 1/Réservation … 2/Help Desk Simbad Transport… 3/Admin … 4/Visa – Groupes) Fax : 01 73 44 29 74 Email :** [cnrs.cscnanterre.fr@contactcwt.com](mailto:cnrs.cscnanterre.fr@contactcwt.com) **Service comptabilité:** [admincnrs.cscnanterre.fr@contactcwt.com](mailto:admincnrs.cscnanterre.fr@contactcwt.com)

**Responsable pôle grands comptes :** Béatrice Lecomte **Responsable équipe :** Virginie Dujardin **Equipe dédiée de 13 personnes à votre service**

Horaires d'ouverture **Lundi au Vendredi 8h30 à 19H00 . Equipe dédiée de 9h à 18h00.** 

<span id="page-3-0"></span>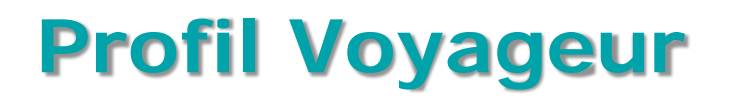

**Petits Rappels**

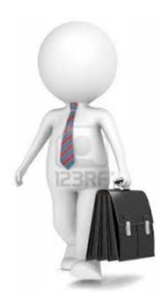

- **Mise à jour :** se fait toujours dans SIMBAD
- **Renouvellement ou création de carte d'abonnement :** ne pas oublier d'insérer le n° et la date d'expiration
- **Date de naissance** : obligatoire pour les e-billet SNCF
- **N° de téléphone portable :** pour votre confort , indispensable en cas de grève ou de modification d'horaire, de porte, …

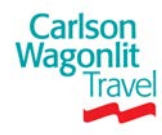

# **Choix du mode de réservation**

### **Deux possibilités :**

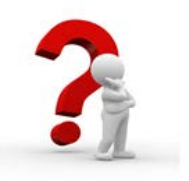

Réservation **ONLINE** via **SIMBAD Transport** pour tous les **voyages simples et non** 

### **urgents à privilégier**

- Voyages Aller ou Aller / Retour sur une même origine/destination.  $\blacktriangleright$
- $\triangleright$ Prestation : air, fer ( hors trains étrangers , ex : Deutsche Bahn), voiture, assurance
- Voyages SNCF de moins de 6 voyageurs  $\triangleright$
- Σ Low cost ( sauf Ryanair)
- Réservation **OFFLINE** via l'agence de Nanterre **pour les voyages complexes et/ou**

### **urgents**

- Voyages avec plus de 2 segments de vols, urgences et modifications après  $\triangleright$ l'émission des billets.
- Demande de renouvellement ou de création de carte d'abonnement  $\triangleright$
- Demande de réservation pour les personnes à mobilité réduite  $\blacktriangleright$
- $\triangleright$ Lowcost Ryanair
- $\blacktriangleright$ Demandes de groupes
- Pour une meilleure gestion de vos commandes, merci de privilégier en priorité  $\triangleright$ SIMBAD devis ( prévu fin novembre) ou l'email

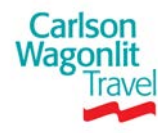

# **Le portail Simbad**

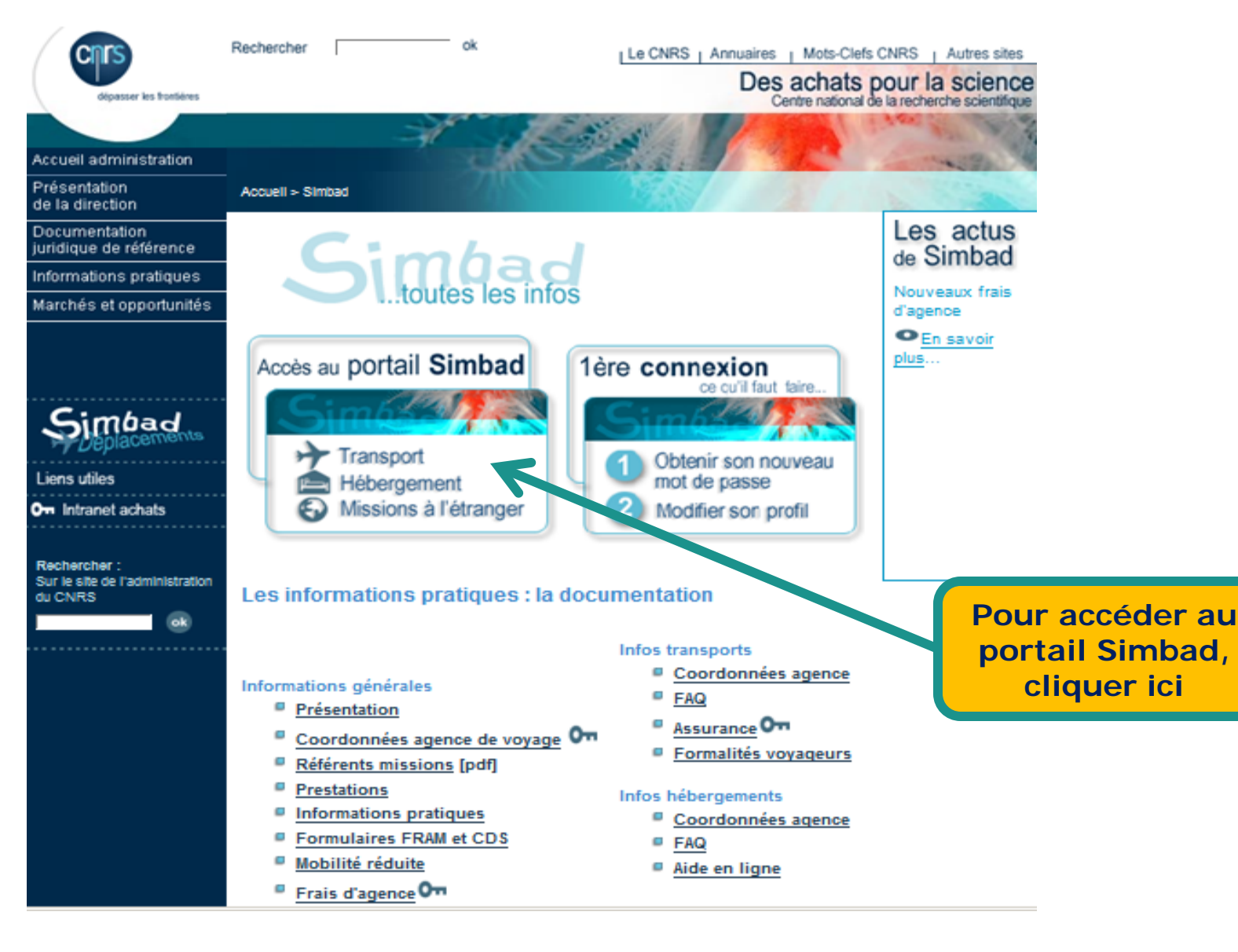

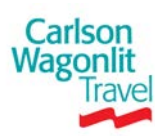

# **Authentification Janus**

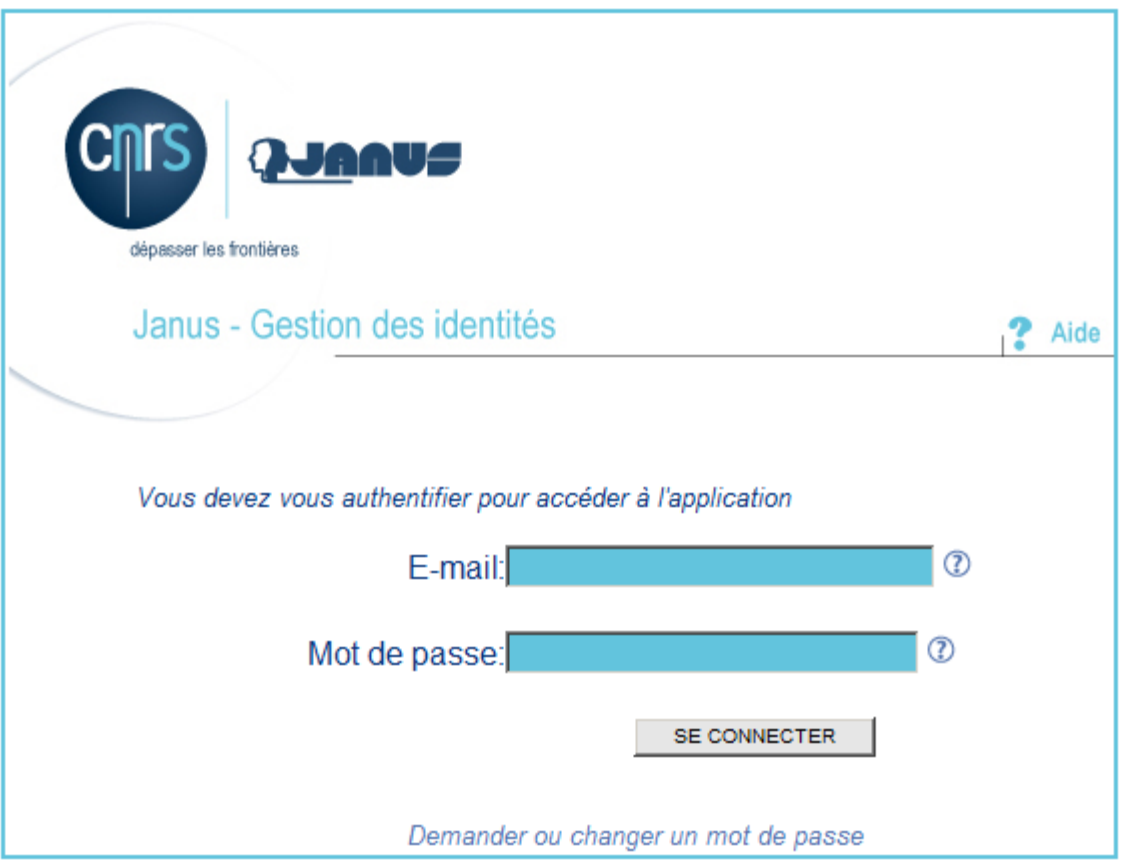

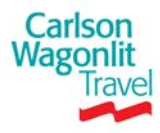

# **Accès aux outils de réservations en ligne**

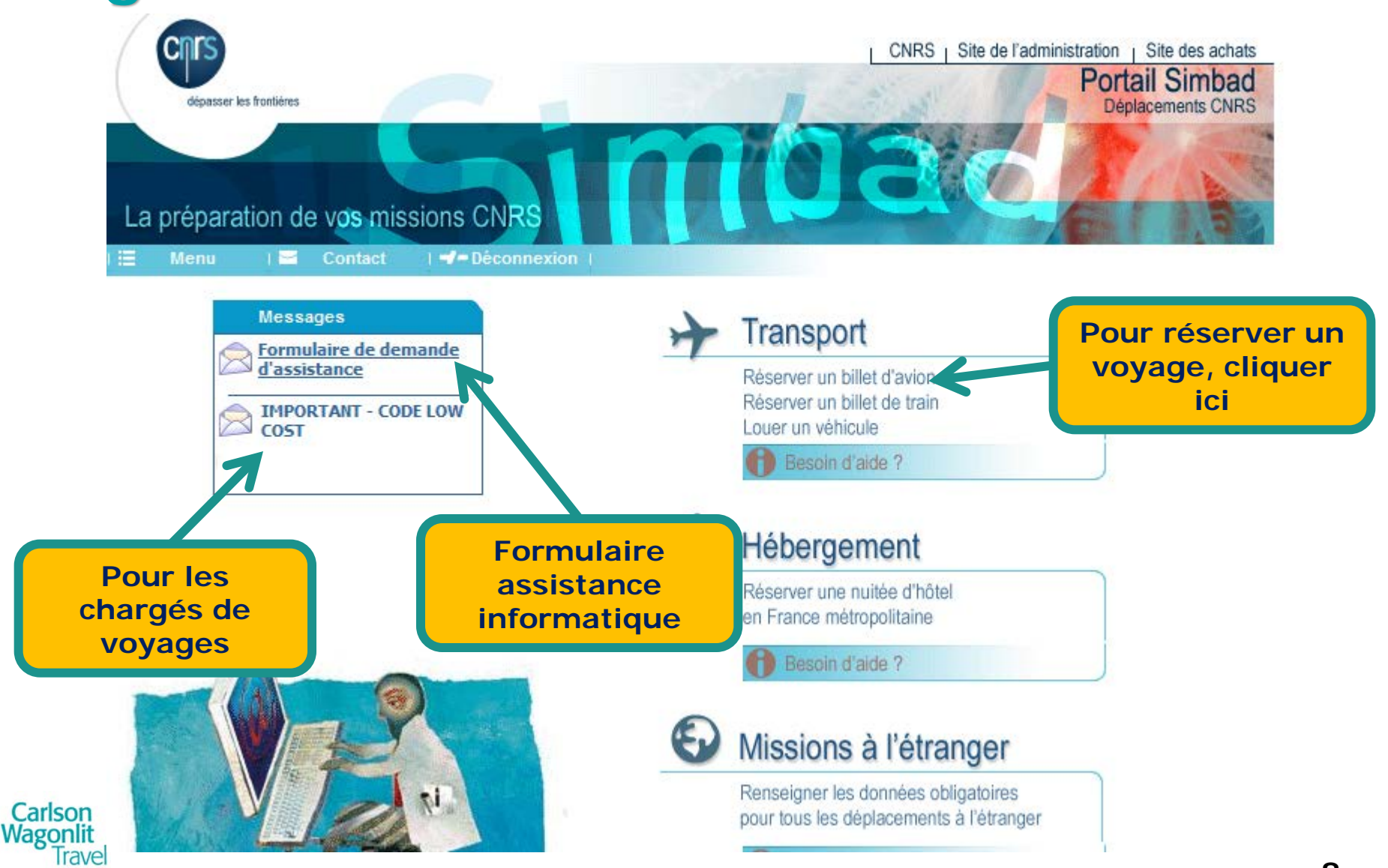

# **Page d'accueil outil de réservations**

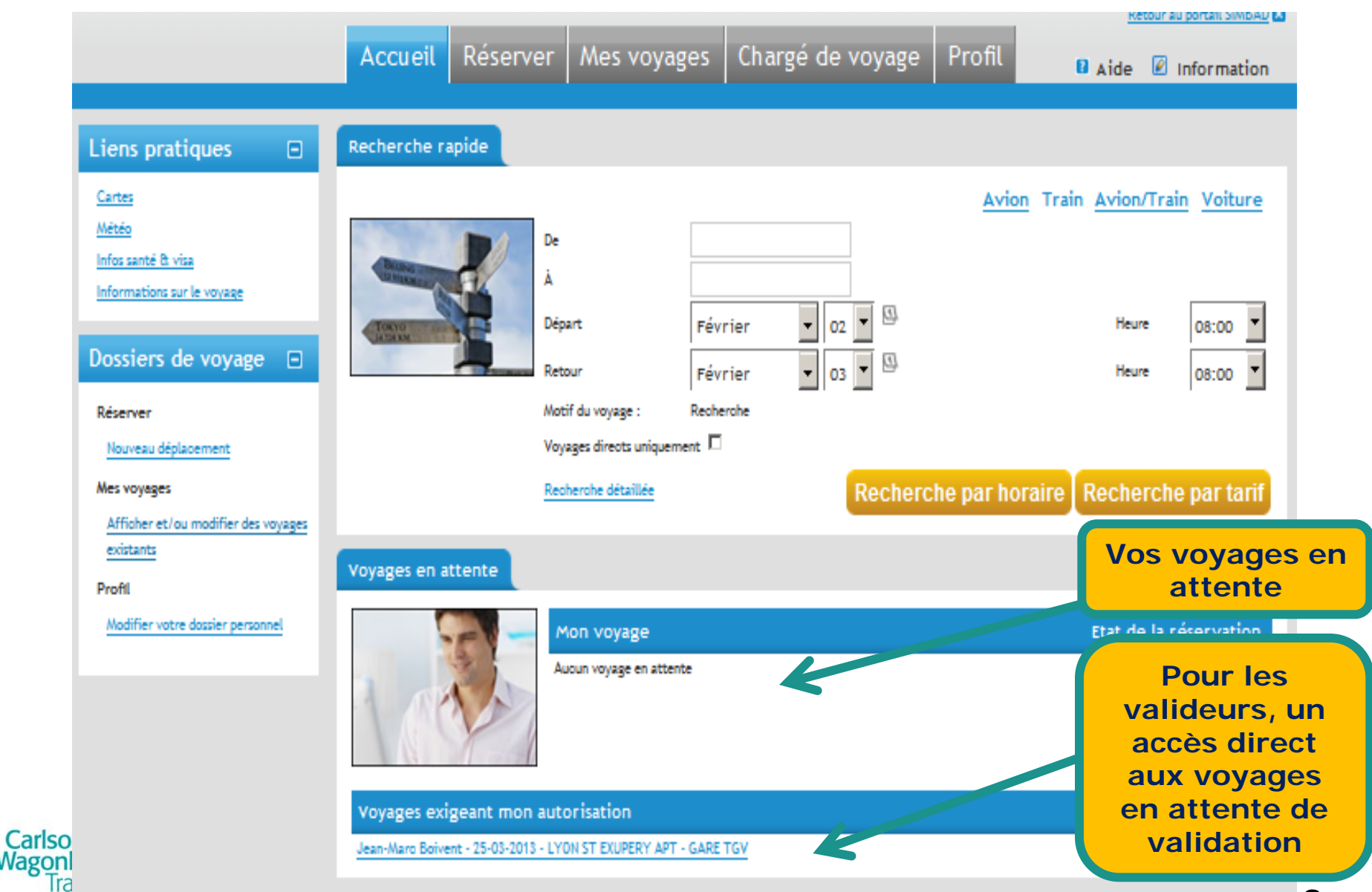

Wagor

### <span id="page-9-0"></span>Réservation **ONLINE** pour les voyages simples et non urgents

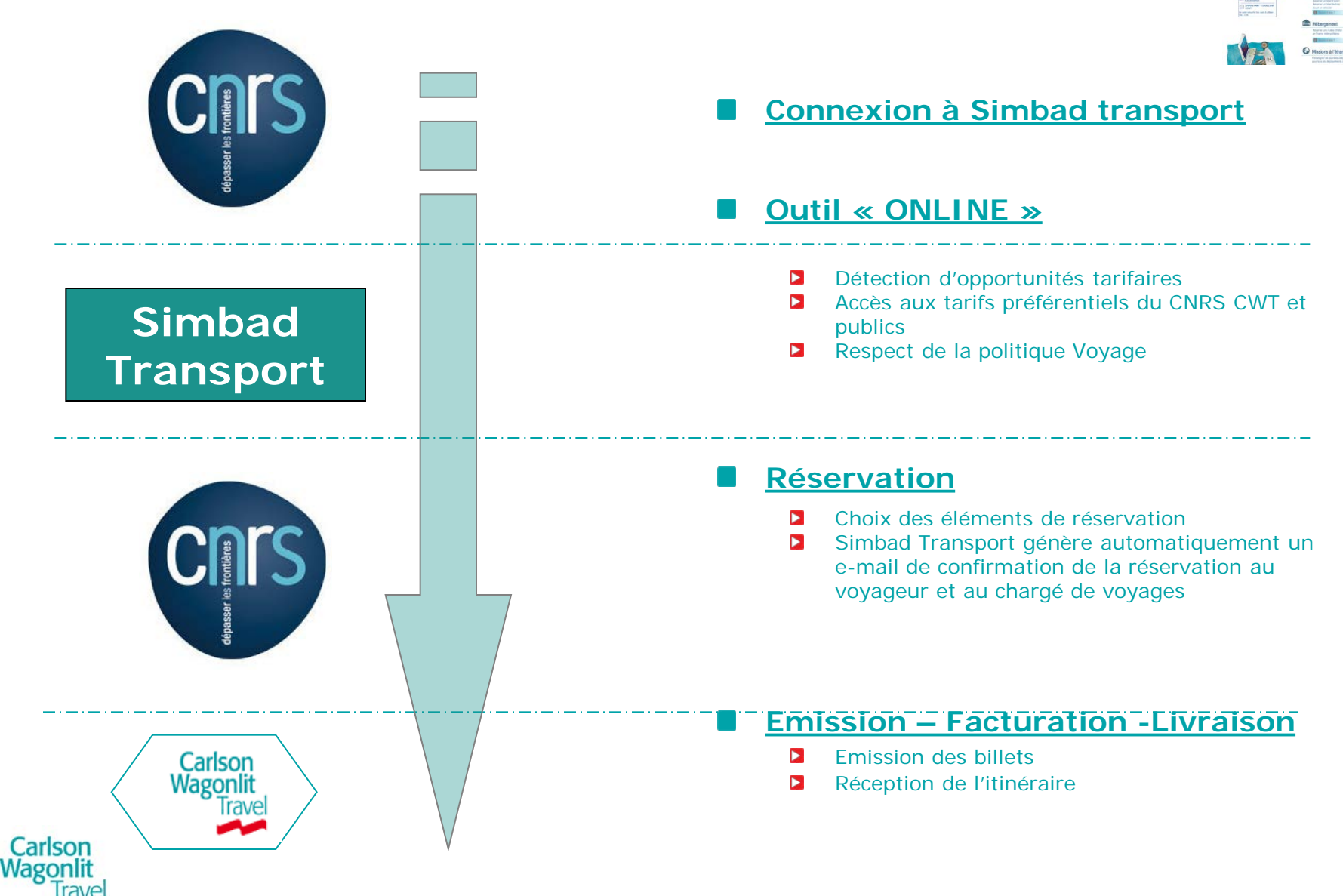

# **Réservation On Line**

### **RESERVATION**

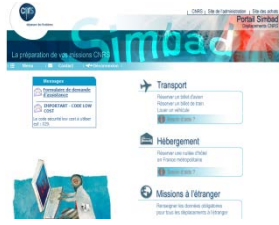

Pour une gestion optimale (disponibilité et tarifs) de votre dossier il est préconisé  $\triangleright$ de commander vos prestations **le plus en amont possible** de la date de départ.

### **DELAIS ( réservation + validation)**

 $\mathbf{E}$ Le voyageur ou le chargé de voyages peut passer une commande jusqu'à **03 heures ouvrées** (horaires agence : 09h00-18h00) avant le départ Exemple : pour un départ le lundi à 7h00, la demande doit être faite au plus tard le vendredi à 14h59.

### **DATE LIMITE D'EMISSION**

- Attention à bien respecter la date limite d'émission fixée par les compagnies dans  $\blacktriangleright$ le cadre de la validation
- Exemple **:** si la date limite est fixée au samedi 8H , la validation devra avoir lieu au plus tard le vendredi avant **14H59** , soit respect des horaires d'ouverture de l'agence.

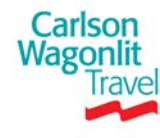

# **Synoptique Online**

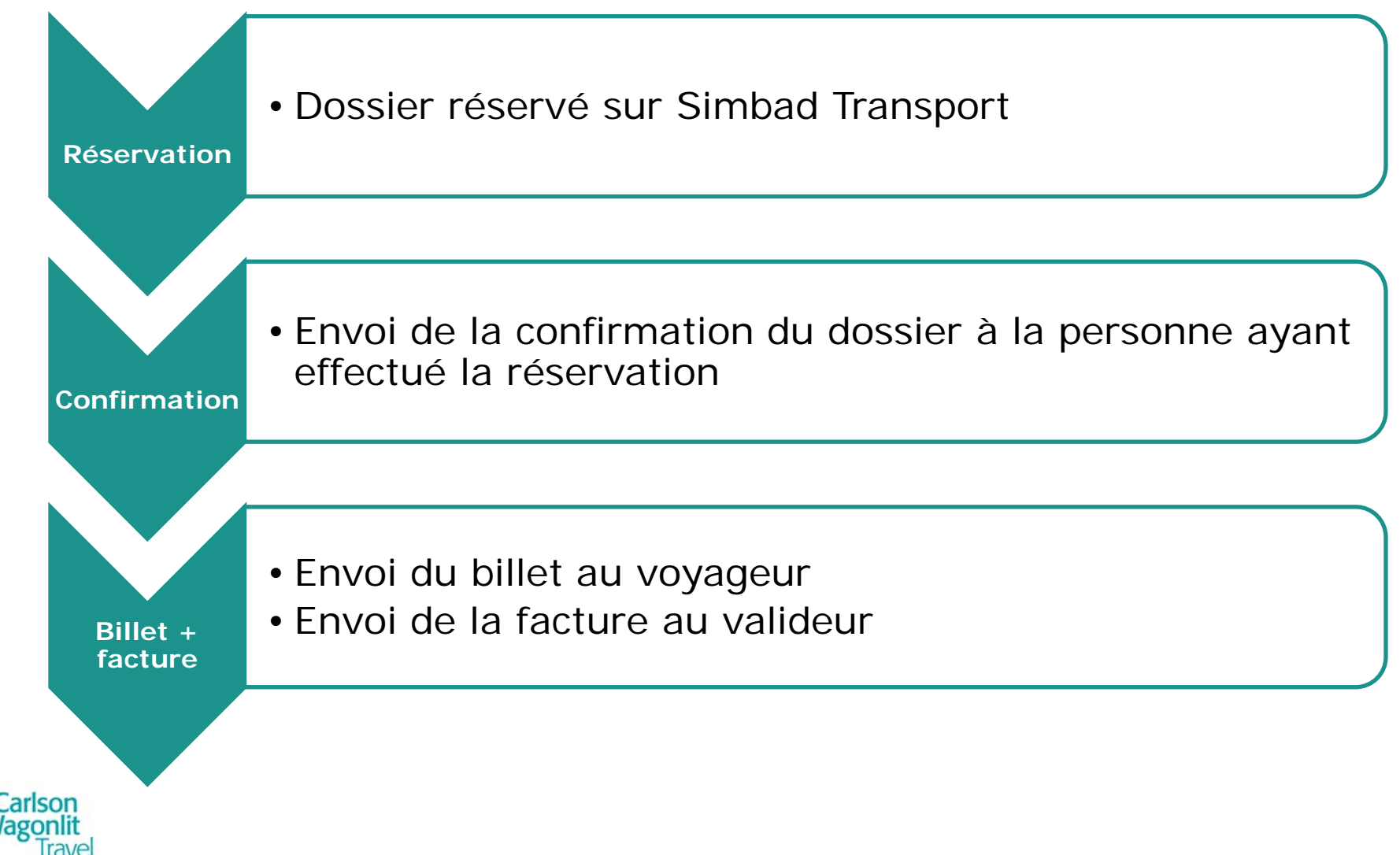

## **Besoin d'Aide à la navigation sur Simbad**

### **Assistance CWT dans Simbad Transport**

- Navigation dans l'outil
- Comment réserver un voyage dans l'outil
- Problème de recherche de voyage non aboutie
- Insatisfaction du résultat de la recherche (pas le train ou le vol souhaité)
- Problème de validation
	- **Tél** : 01 77 53 50 15 taper 2 Ы
	- **Adresse email**: [onlinesupport.ecenterbelfort.fr@contactcwt.com](mailto:onlinesupport.ecenterbelfort.fr@contactcwt.com) Þ.

**Service ouvert du lundi au vendredi de 09H00 à 18H00**

### **Assistance DSI pour les problèmes dans le portail Simbad** [\(www.simbad.cnrs.fr](http://www.simbad.cnrs.fr/))

- Problème de connexion
- Problème de profils

Wagonlit

Problème d'attribution de rôle

#### **Comment contacter l'Assistance aux utilisateurs du CNRS :**

- $\blacktriangleright$ **Formulaire de demande d'aide en ligne :**  <https://support.dsi.cnrs.fr/webassistance/index.asp?prod=6063>
- **Adresse email** : [assistance@dsi.cnrs.fr](mailto:assistance@dsi.cnrs.fr)  $\blacktriangleright$
- **Tél . :** 05 62 24 25 31  $\blacktriangleright$

### **Service ouvert du lundi au vendredi de 8h30 à 12h00 et de 14h00 à 17h30**

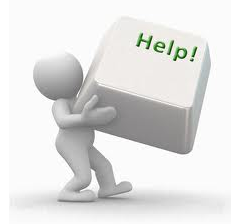

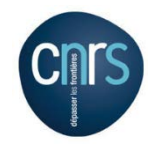

### <span id="page-13-0"></span>Réservation **OFFLINE** pour les voyages complexes et/ou urgents

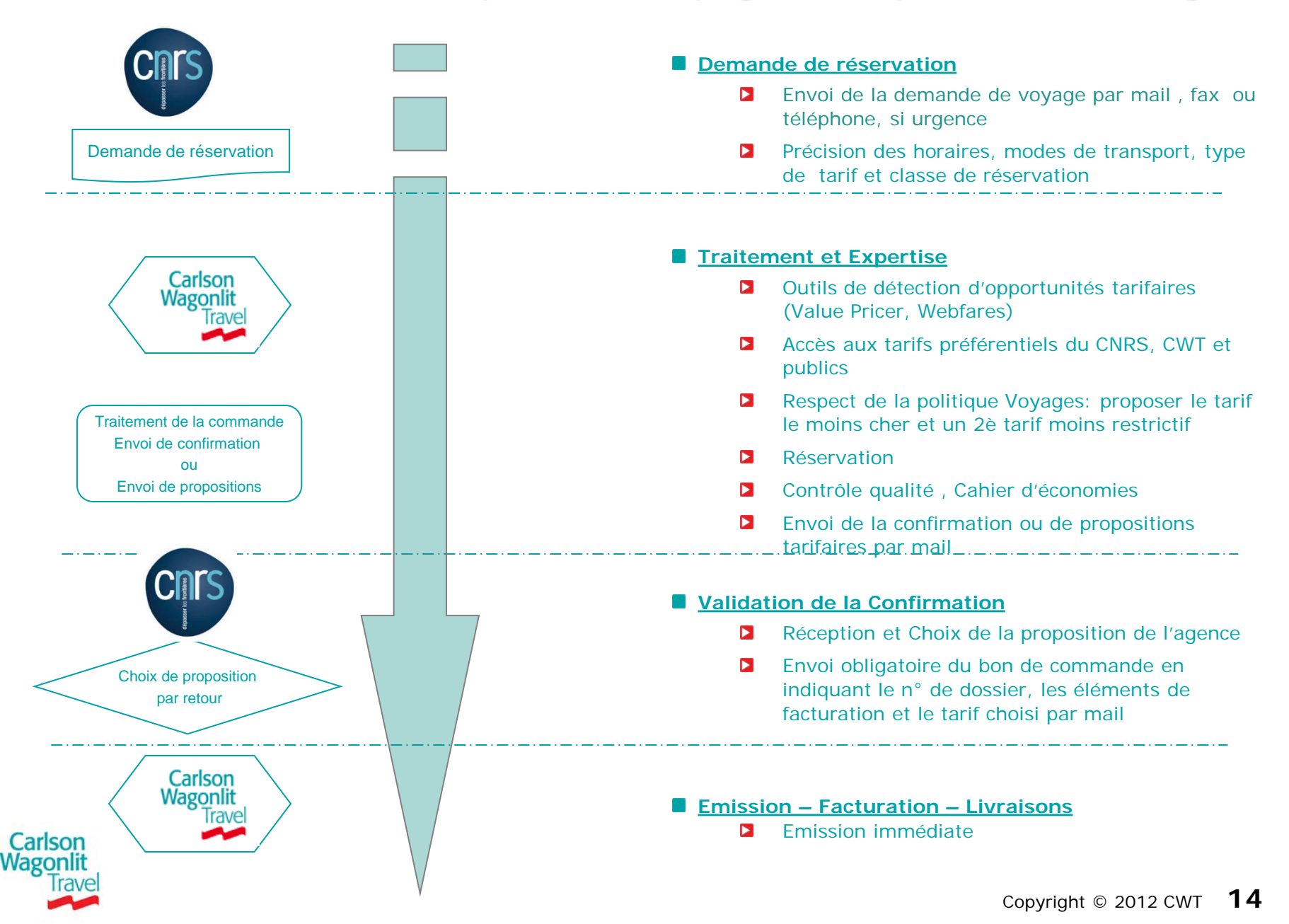

# <span id="page-14-0"></span>**La Demande de Réservation OFFLINE**

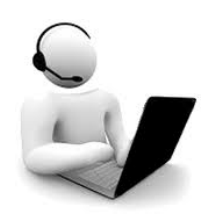

#### **Demande de réservation**

E Mail, fax ou téléphone

### **Proposition CWT – Itinéraire**

- Délai de réponse Ы
	- **24h maximum -> voyages simples**
	- **48h maximum -> voyage complexes**
- $\blacktriangleright$ CWT envoie une confirmation du dossier par mail détaillant :
	- l'itinéraire Ы
	- le tarif réservé (conformément à la demande du voyageur) et les conditions de vente Ы
	- $\blacksquare$ Deux contre-propositions non réservées possibles dans le cadre de la politique voyages du **CNRS**
	- Ы la date prévue d'émission imposée par le tarif et/ou le transporteur

### **Confirmation par le CNRS**

- $\blacktriangleright$ Validation de la proposition CWT
	- Envoyer le bon de commande par email à l'agence en notant le n° de dossier, le tarif choisi et les éléments de facturation.
	- $\blacksquare$  Validation = Emission immédiate (veuillez apporter toute attention à la date limite d'émission indiquée sur l'itinéraire pour éviter les annulations des réservations aériennes et ferroviaires).

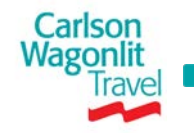

# **Synoptique Offline**

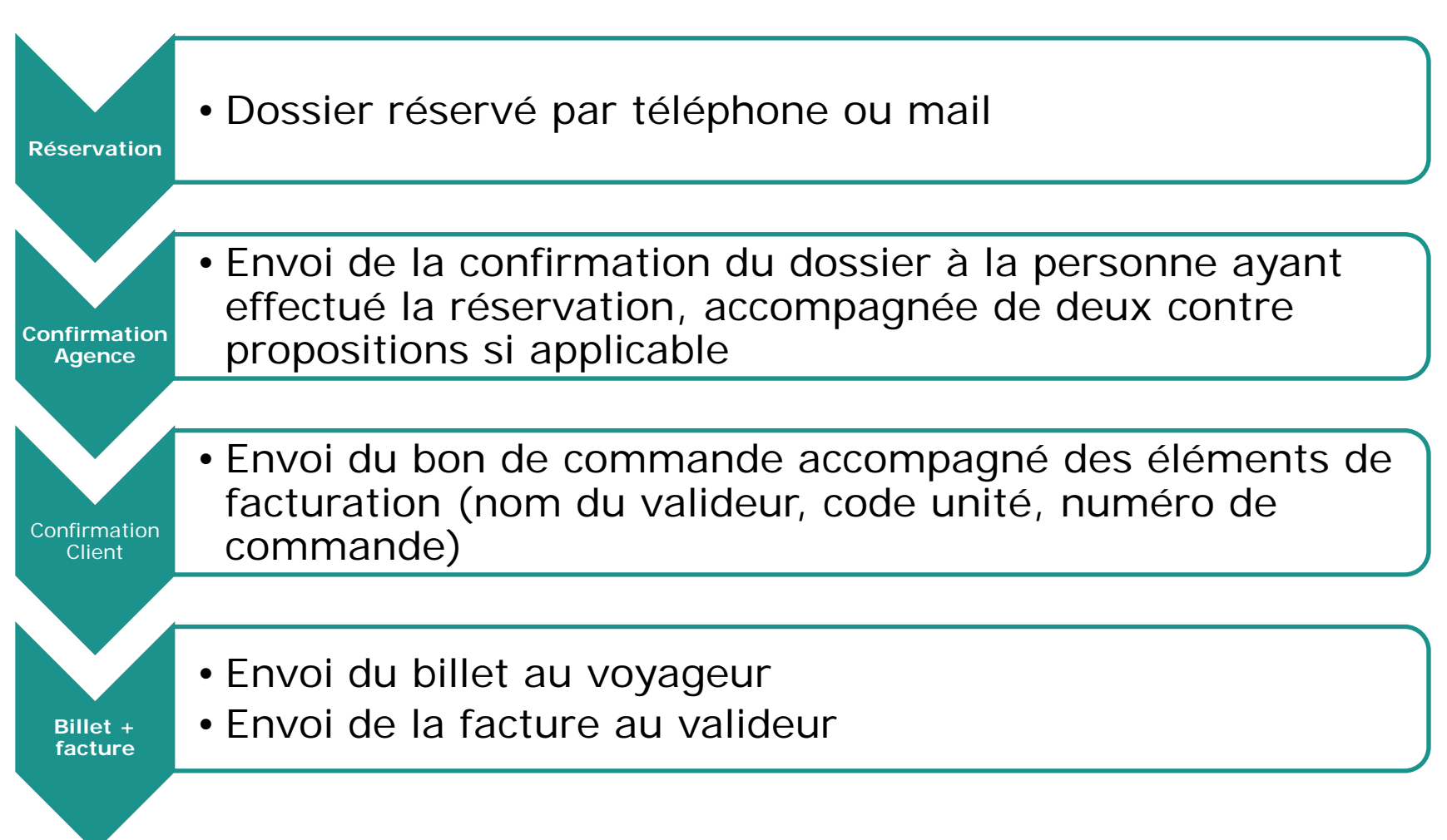

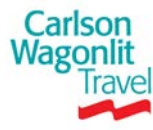

# **Modalités de livraison de billets**

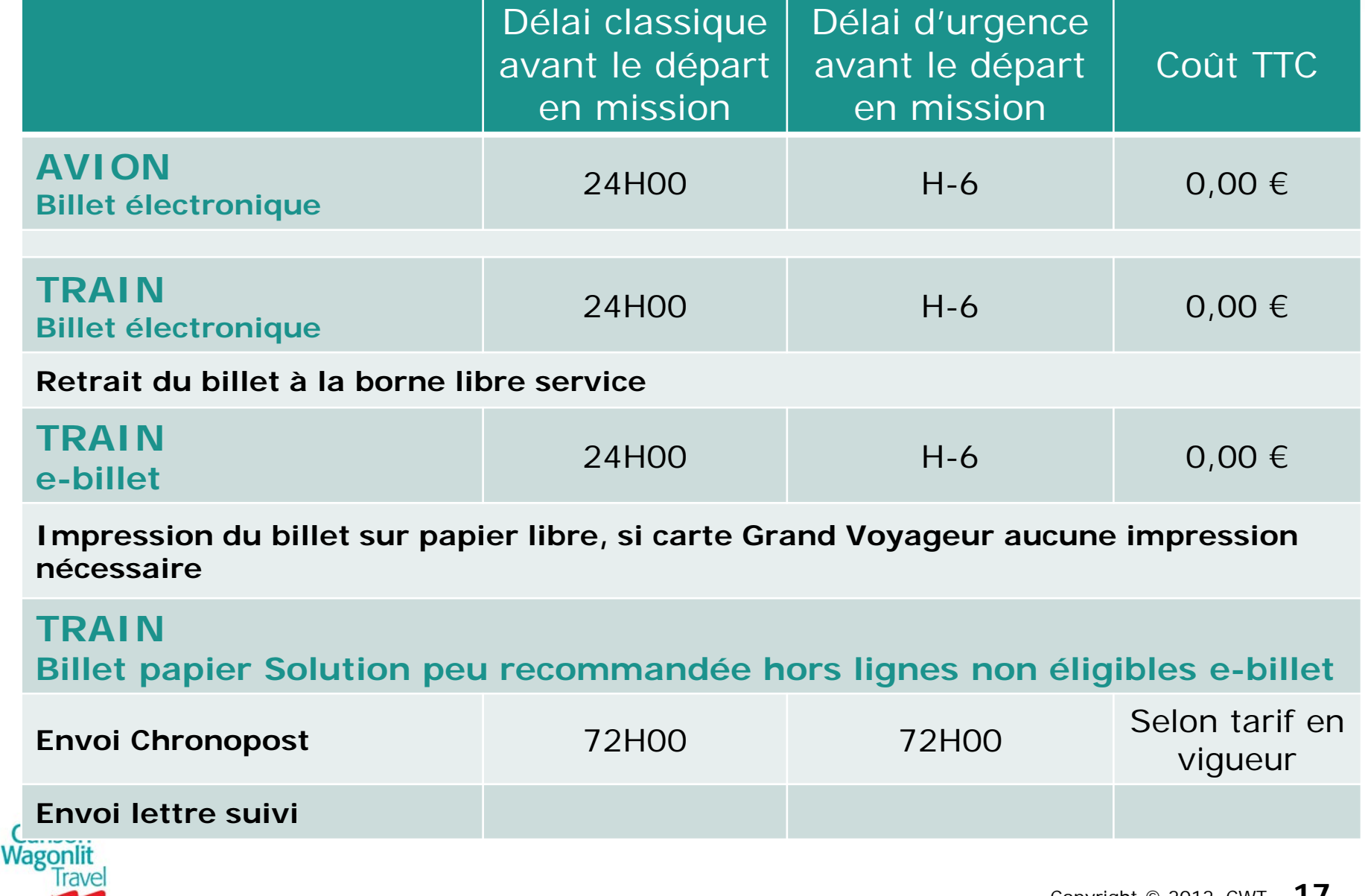

# <span id="page-17-0"></span>**Urgences (Offline)**

### **DEFINITION**

**D** Voyages dont le départ est à H-3

### **COMMENT RESERVER UNE URGENCE ?**

- Contacter l'agence par téléphone au : 01 77 53 50 15  $\triangleright$
- Envoi du bon de commande par mail : [cnrs.cscnanterre.fr@contactcwt.com](mailto:cnrs.cscnanterre.fr@contactcwt.com)  $\blacktriangleright$

### **Attention aux commandes après 18h30 :**

Prévenir l'agence par téléphone en plus de l'envoi du bon de commande par mail.

### **LIVRAISON**

Billet électronique (avion) ou e-billet ( SNCF)  $\blacktriangleright$ 

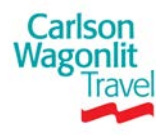

# **Personne à mobilité réduite**

- **Toute demande de réservation nécessitant une assistance spéciale lors d'un voyage , doit passer obligatoirement par l'agence offline**
- **Préciser le type d'assistance nécessaire sur votre demande de voyage**

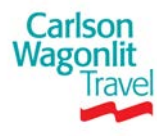

# **Modifications et annulations (Online et Offline)**

- **Voyages réservés sur Simbad Transport (online)**
	- Avant émission du billet  $\blacktriangleright$ 
		- **Modification/Annulation dans Simbad Transport**
	- **Après émission du billet** 
		- Modification/Annulation auprès de l'agence : renvoyer l'itinéraire à [cnrs.cscnanterre.fr@contactcwt.com](mailto:cnrs.cscnanterre.fr@contactcwt.com) en conservant l'objet et en ajoutant « modification » ou « annulation » devant.

### **Voyages réservés auprès de l'agence (offline)**

Modification/Annulation auprès de l'agence : renvoyer l'itinéraire à  $\triangleright$ [cnrs.cscnanterre.fr@contactcwt.com](mailto:cnrs.cscnanterre.fr@contactcwt.com) en conservant l'objet et en ajoutant « modification » ou « annulation » devant.

### **Voyages urgents (offline)**

- Directement par téléphone auprès de l'agence Ы
- $\blacktriangleright$ Mail de modification/annulation comme indiqué ci-dessus en parallèle

**Qui contacter en-dehors des heures d'ouvertures de l'agence** :

La SNCF au 3635 ou au **0892 891 892** pour les porteurs de carte « Grand Voyageur »

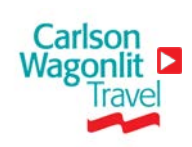

Attention : Les billets papiers doivent impérativement être envoyés à l'agence de Nanterre Billets d'avion, Locations de véhicules : contacter directement les prestataires concernés

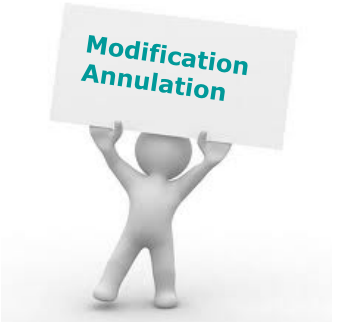

# **Remboursements (Online et Offline)**

**selon conditions de remboursement du billet**

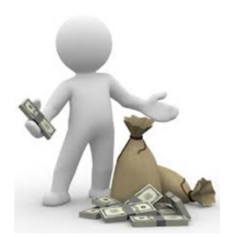

### **Si demande express du voyageur**

- **D** Délai de remboursement
	- 48H si remboursement automatique possible par l'agence
	- $\blacksquare$ Minimum 30 jours si le billet nécessite une demande auprès du prestataire

### **Si aucune information n'est fournie par le voyageur**

- **Remboursement au fil de l'eau**
- En cas de billet partiellement utilisé, le remboursement aura lieu dans E les 4 jours après la date retour du voyage.

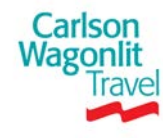

# **L'itinéraire CWT**

#### Ne répondez pas svp à ce courrier électronique.

Pour toute question veuillez contacter votre agence CWT à l'adresse ci-dessous. Si le contenu ou le courrier ne s'affidie pas conectement veuillez diquer Ici. Carlson Votre Itinéraire AFFICHEZ VOTRE ITINÉRAIRE EN LIGNE Référence du dossier: Date: 28/01/2011 Votre voyage du 29/01/2011 **SRITWH Nr Laurent DOUBLE STATUT DU VOYAGE** Voyageur **Confirmation de l'émission avant le 141AM** Service **CSCR LYON** Mod H6tel Imm le Britannia 20 blvd E. Deruelle 69432 Center Confirmé Aucun Lyon Cedex 03 Téléphone +33 1 77 53 76 05  $0 - 7$ Voitaro +44 208 757 90 00\* Service Augur Aucun d'u rgen œ \*des frais de service supplémentaires peuvent être appliqués Fax +33 1 76 72 94 89 grenadines.tsdyon.fr@contactowt.com Frnail

#### **A TRAVEL DOCUMENTS REQUIRED FOR YOUR TRIP**

You will need a valid passport and should check the required validity period. You may need a visa for this trip if you are not a U.S. givzen or traveling under the Visa Waiver Program (VWP). Eligibility to the VWP is subject to conditions such as nationality and duration of your stay. Find more information at http://travel.state.gov/visa..tn case of doubt, we recommend you contact appropriate authorities. A valid Electronic System for Travel Authorization is now mandatory prior to boarding a carrier to travel by air or sea to the U.S under the VWP. Find more details about ESTA and apply online at https://esta.cbp.dhs.gov/esta

#### **A INPORTANT INFORMATION**

Before your departure, you must provide to the airline Advanced Passenger Information (APIS) which may include personal information (nationality, date of birth), detailed passport information (number, expiration date, country of issuance) and information about your first night stay (hotel name and address). Please consult the airline website for recommendations on how to provide this information.

Ce document reflète le dernier statut de votre réservation

Nous vous recommandons de vérifier au plus vite que votre itinéraire correspond bien à la totalité de votre demande Voyage

LE TRAINS A / R NE PEUVENT PLUS ETRE RESERVES DANS LE CADRE DU TGV AIR CAR CONPLETS - CE SERONT DONC DES BILLETS SINCE A PART-DE PLUS LE TARIF AERIEN A CHANGE CE JOUR-CONNE JE **VOUS L'AVEZ ANNOINCE VEND RED L'DERNIER VEULLIEZ TROUVER CL'DESSOUS LES NOUVELLES CONDITIONS** 

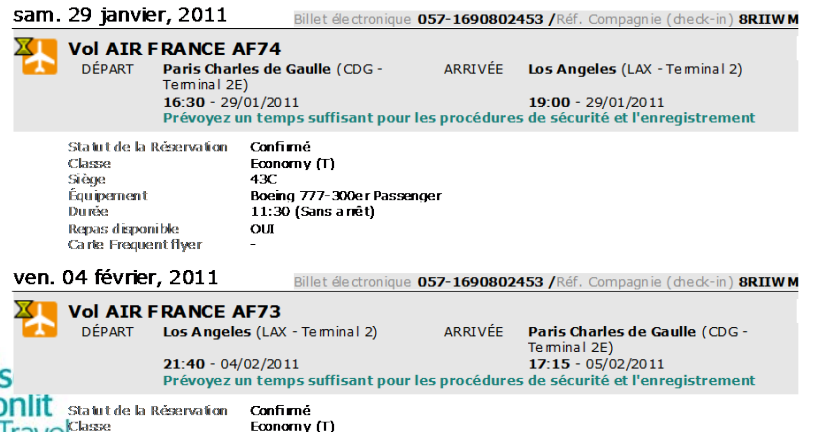

#### **Design clair, pour une utilisation plus aisée**

 $\blacktriangleright$ Concis, pratique à lire et à imprimer

### **Les informations prioritaires sont en en-tête du document**

Lecture facilitée du statut de la réservation, à la Ы fois pour les voyageurs et pour les organisateurs

#### **Signalement des changements de réservation**

Facilitant la compréhension des voyageurs et des E organisateurs

#### **Un accès multicanal**

- Permettant aussi aux voyageurs de visualiser E leurs documents sur la plupart des téléphones mobiles et PDA\*
- **Si renvoi de l'itinéraire à l'agence pour annulation ou modification**

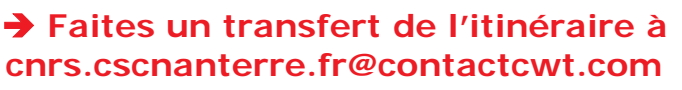

### <span id="page-22-0"></span>**L'affichage est amélioré en fonction de la pertinence des informations pour le voyageur**

**1. Affichage du statut de la réservation en en-tête de l'e-mail**

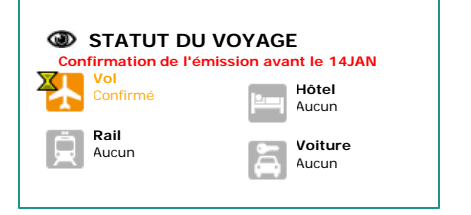

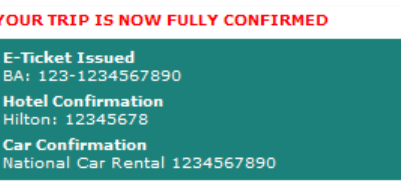

**2. Mise en évidence des messages principaux provenant des conseillers voyages**

**LE TRA INS A/R NE PEUVENT PLUS ETRE RESERVES DANS LE CADRE DU TGV A IR CAR COMPLETS - CE SERONT DONC DES BILLETS SNCF A PART DE PLUS LE TARIF AERIEN A CHANGE CE JOUR COMME JE VOUS L'AVEZ ANNONCE VENDREDI DERNIER VEUILLEZ TROUVER CI DESSOUS LES NOUVELLES CONDITIONS**

**3. Les informations liées au trajet sont facilement identifiables**

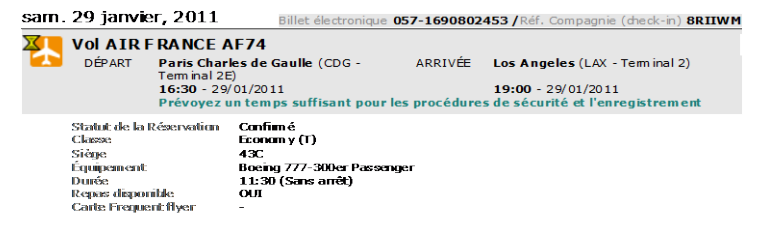

#### **4. Affichage optimisé des notations pour l'impression**

Merci de noter que les lois en matière de sécurité de nombreux pays (y compris les USA et le Canada) exigent que les compagnies aériennes communiquent aux autorités des services de sécurité, douanes et immigration les données des passagers. Si vous voyagez dans ou vers l'un de ces pays, cela implique que vos données personnelles et vos dispositions en ma tière de voyages peuvent ê tre divulguées aux autorités compé tentes de ces pays.

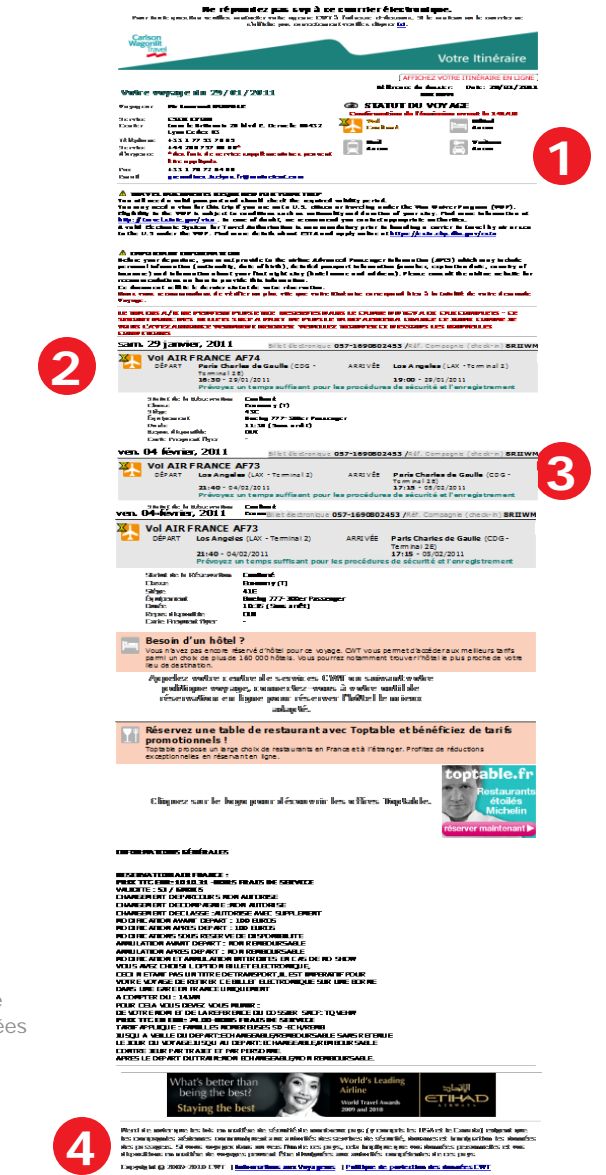

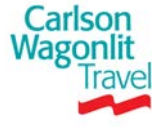

### **Bonne lisibilité du processus de réservation par l'affichage nouveaux textes et icones**

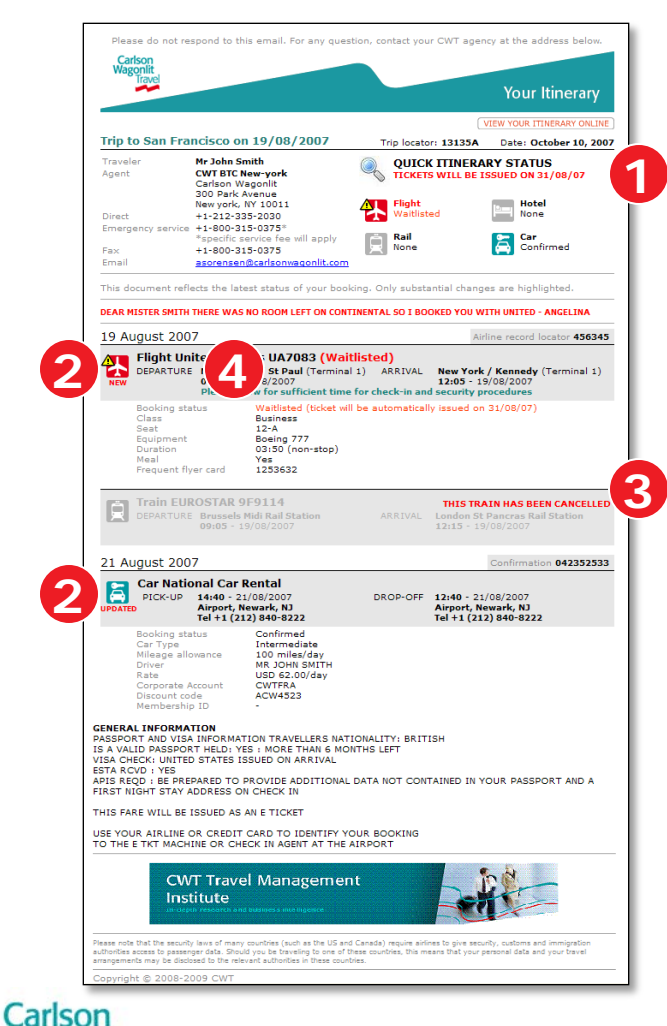

Wagonir

**1. L'émission des tickets est clair.**

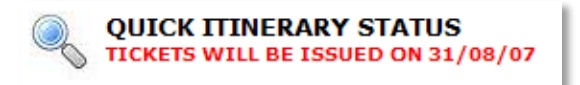

**2. L'ajout ou la suppression d'un élément de la réservation est signalé**

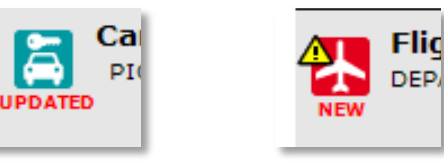

**3. L'annulation d'une partie du voyage est notifiée**

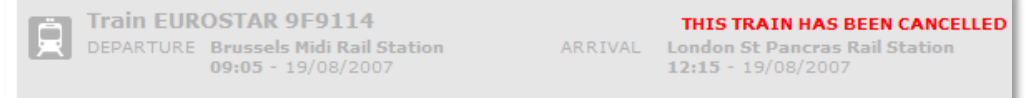

**4. Les éléments n'ayant pas encore été complètement confirmés sont signalés par un icone**

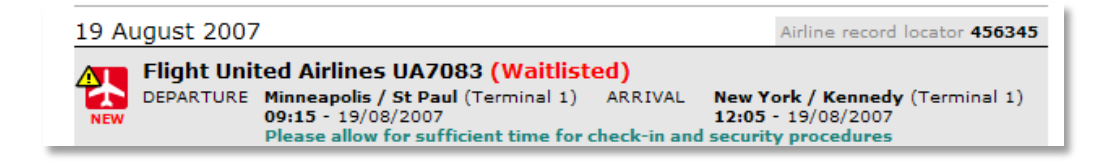

## **Les outils de messagerie compatibles avec l'itinéraire CWT**

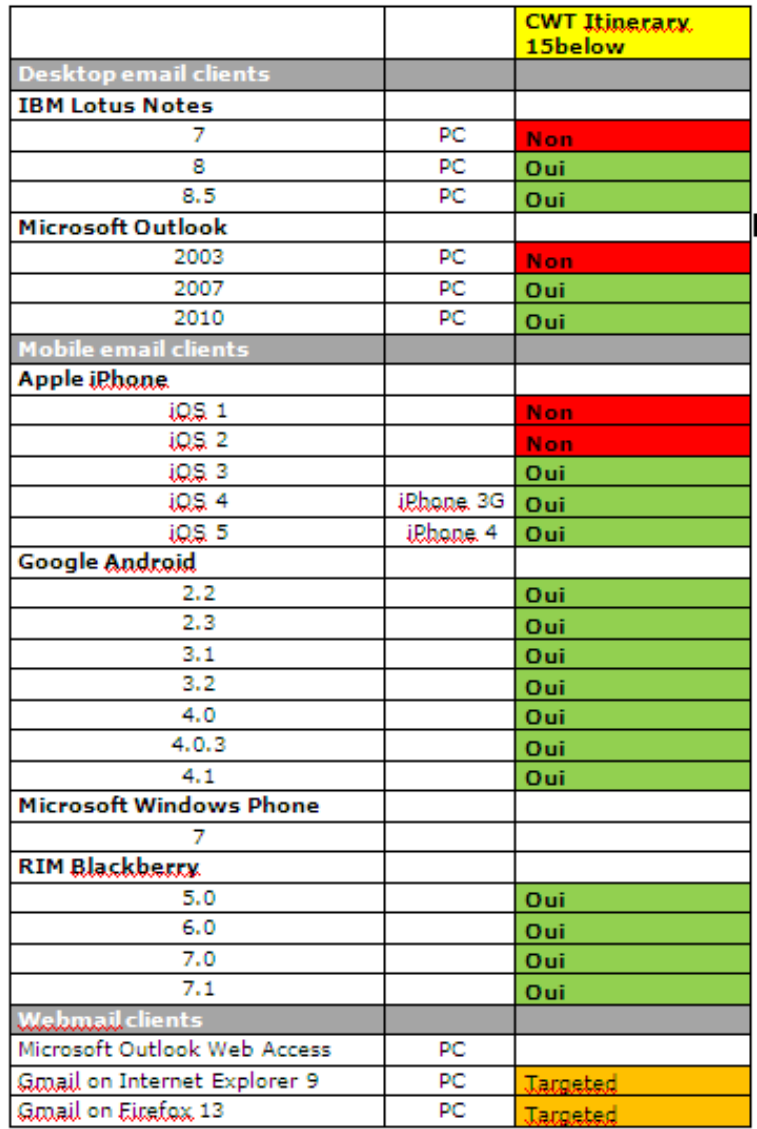

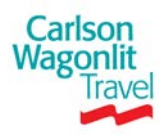

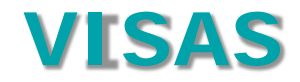

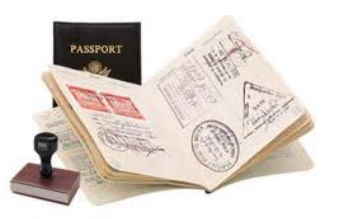

### **CHOIX ENTRE 2 PRESTATAIRES**

 **VISA DE VOYAGES** <http://www.visasdevoyages.com/> Tél : 01 44 70 79 79 Mail : [info@visasdevoyages.com](mailto:info@visasdevoyages.com)

**Les agents CNRS contactent directement la société Visa de Voyages qui établit un devis.** 

**Suite à l'acceptation du devis, le bon de commande, libellé au nom de CWT, est envoyé à Visa de Voyages ainsi que le passeport et les différents documents nécessaires à l'établissement du visa.** 

Vous serez uniquement contacté par l'agence en cas de problème.

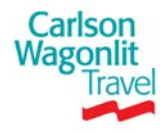

# **Assurance : pack Imprévu**

### **Europe Assistance garantit les missions dans les cas suivants:**

- **Annulation de voyage**
- **Transport manqué**
- Retard de transport
- Correspondance manquée
- Vol, perte ou dommages aux bagages
- Reconstitution des papiers d'identité
- Retard de livraison de bagages

Vous trouverez le détail des prestations à l'adresse suivante : <http://www.dgdr.cnrs.fr/intranetachats/missions/assurance.htm>

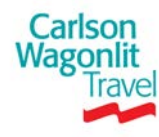

# **Assurance : comment la réserver dans Simbad Transport ?**

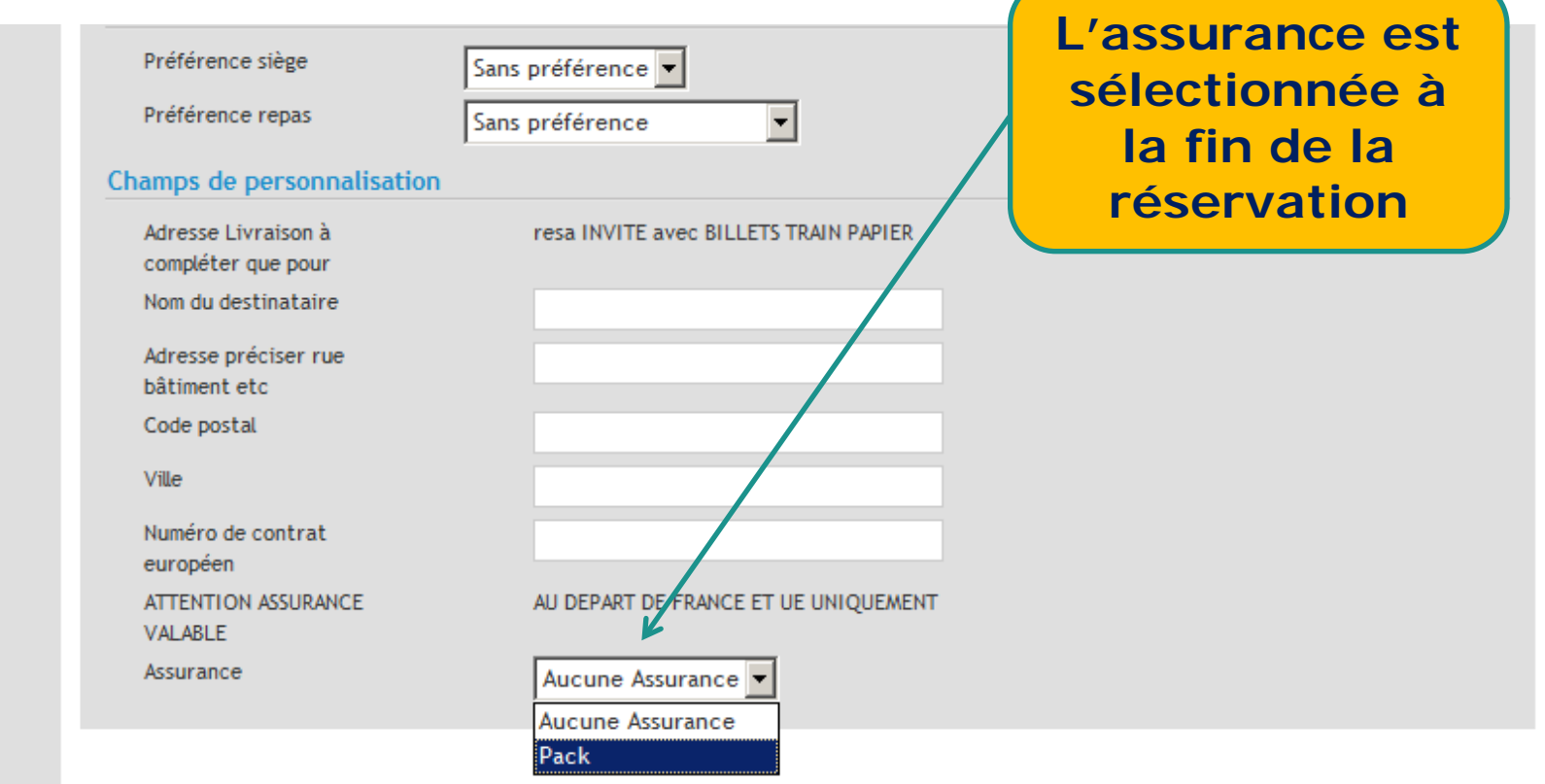

Ce voyage est soumis à autorisation. Sélectionnez un responsable de voyage et cliquez sur Confirmer pour envoi pour traitement final.

**Envoyer pour autorisation** 

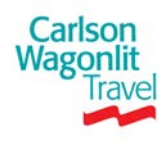

**Retour** 

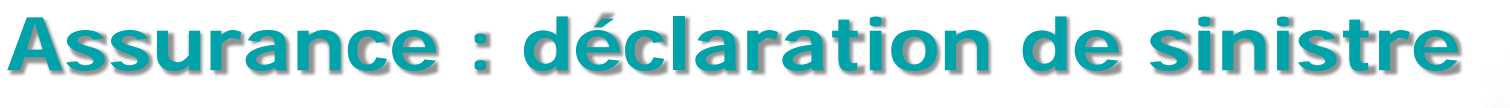

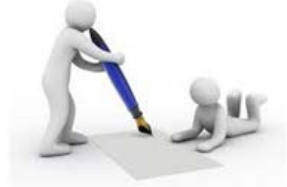

**La déclaration de sinistre est disponible à l'adresse suivante:**

**<http://www.dgdr.cnrs.fr/intranetachats/missions/assurance.htm>**

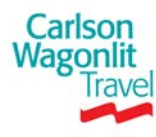

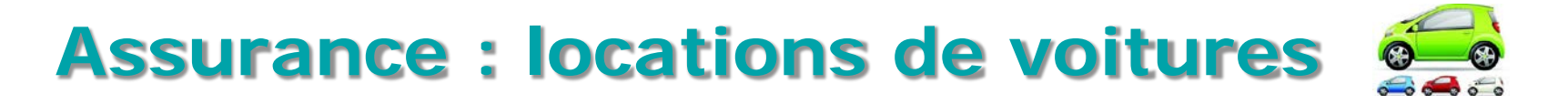

- **En France : les options suivantes peuvent être incluses selon les loueurs** 
	- **Pack light / Pack ville** : rachat partiel en cas de vol et de collision, nombre de kilomètres limités entre 150 et 250 km / jour avec un maximum de 1500 à 2500 km / mois
	- **Pack complet** : kilomètres illimités , rachat total en cas de vol et de collision

### **A l'étranger**

Nombre de kilomètres illimités, rachat total ou partiel selon pays en cas de vol et de collision

### **Ces informations sont données à titre indicatif, vérifiez systématiquement les conditions de ventes.**

Il est fortement recommandé de contracter une assurance tous risques !

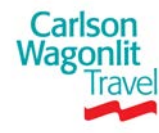

# **Traitement des réclamations (après-vente)**

**Contacter votre référent missions avant tout envoi via :**

[http://www.dgdr.cnrs.fr/achats/agence/fichiers/referents\\_missions.pdf](http://www.dgdr.cnrs.fr/achats/agence/fichiers/referents_missions.pdf)

### **SUPPORT**

Pour accéder au formulaire, se connecter à l'adresse suivante ou via **SIMBAD Réclamations** Þ.

 **[http://www.cwt-survey.com/France/reclamation\\_cnrs/questionnaire.htm](http://www.cwt-survey.com/France/reclamation_cnrs/questionnaire.htm)**

### **Quand l'utiliser ?**

 $\blacktriangleright$ Pour des plaintes, des préoccupations, des compliments et des remerciements par rapport à un voyage terminé uniquement.

### **LE TRAITEMENT PAR CWT**

- Envoi d'un accusé de réception sous 48H  $\blacktriangleright$
- Si responsabilité CWT : Réponse sous 7 jours calendaires  $\triangleright$
- $\blacktriangleright$ Si responsabilité Client : Réponse sous 10 Jours calendaires
- $\mathbf{p}$ Si autres responsabilités (client, fournisseur, outil en ligne ou neutre) : réponse sous 30 jours calendaires.
- → Dans ces cas-là, un mail d'information est envoyé dans les 72h pour indiquer l'action qui est en cours.
- **Date limite d'envoi des réclamations/litiges au SRC :**

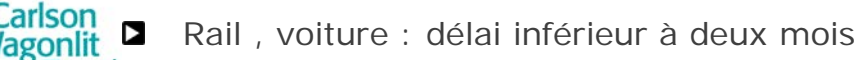

Aérien : délai inférieur à un an

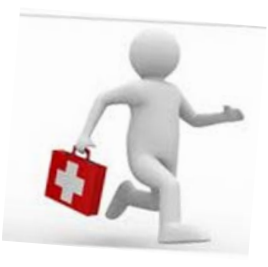

# **Politique Voyage du CNRS**

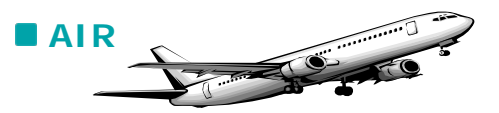

- Þ Contrat AIR France
- $\blacktriangleright$ Programme de fidélité Star Alliance
- $\blacktriangleright$ Toutes classes autorisées **cependant la classe économique est à privilégier**

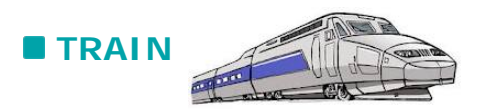

- Contrat SNCF, THALYS, LYRIA, EUROSTAR  $\triangleright$
- 2nde et 1ère classes autorisées **cependant la seconde classe est à privilégier**  $\triangleright$

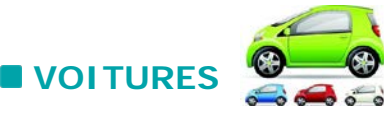

Carlson Wagonli

- Pas de contrat CNRS  $\mathbf{z}$
- Catégories autorisées (chez National Citer, Hertz et AVIS uniquement, les autres loueurs sont non- $\blacktriangleright$ conformes): Economique (cat. B) et Compact (cat. C) conformes
- $\blacktriangleright$ Bon plein crédit agence

**HOTELS :** n'est pas compris pas dans le marché CNRS / CWT

# **Administratif**

**19 comptes de facturation – 19 cartes logées Amex**

### **3 références comptables**

- N° contrat (facultatif)
- **D** Code unité (obligatoire)
- N° commande (obligatoire)
- N° dossier de réservation

**Facturation dématérialisée :** PDF signé

**Envoi systématique de la facture par mail au valideur**

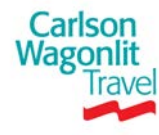

# **Code Labintel dans le cadre « adresse de facturation de vos bons de commandes**

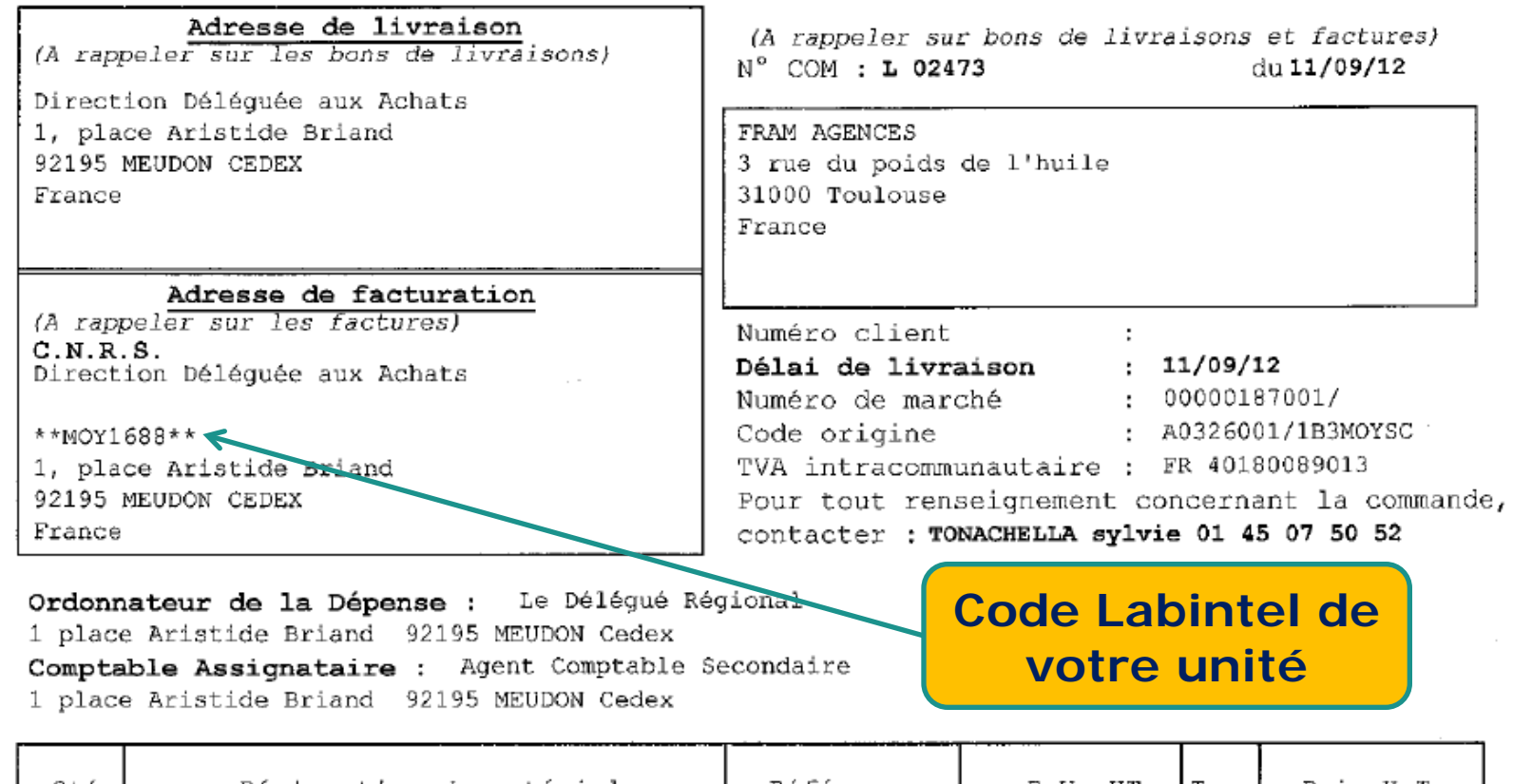

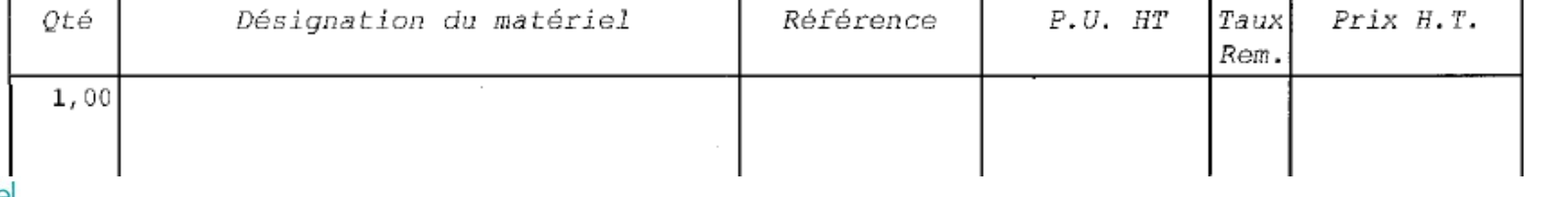

Car

# **Comment effectuer une réservation pour un Low cost ? (1/3)**

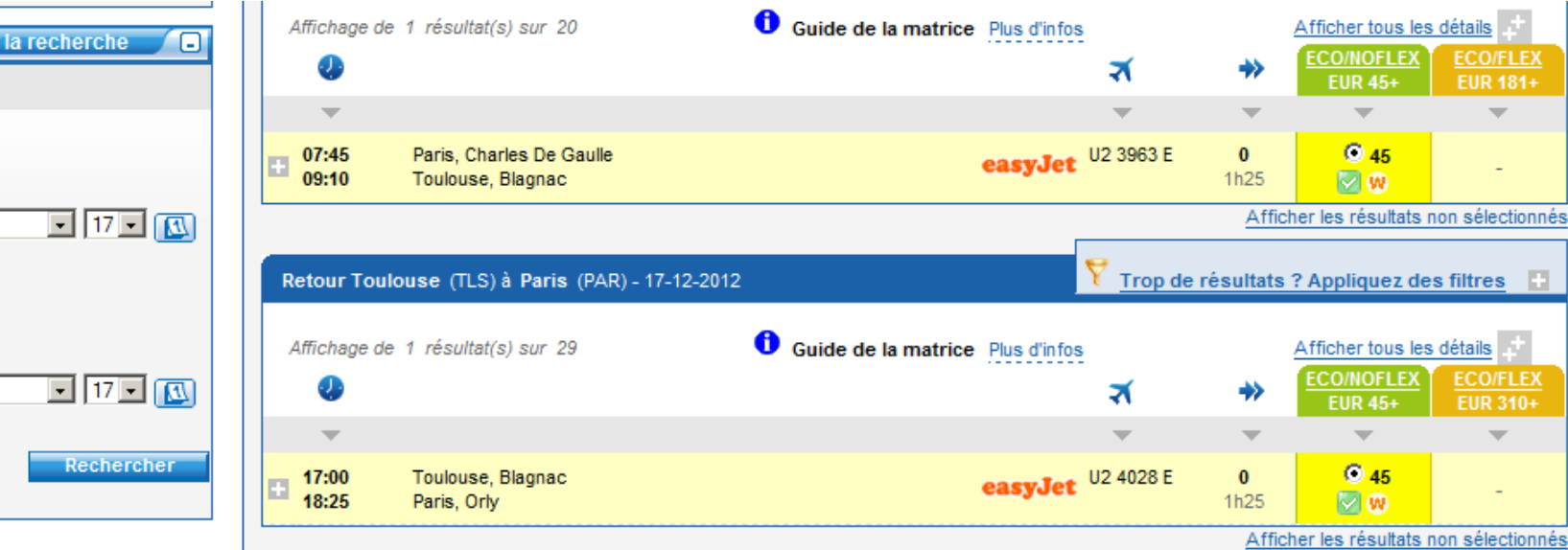

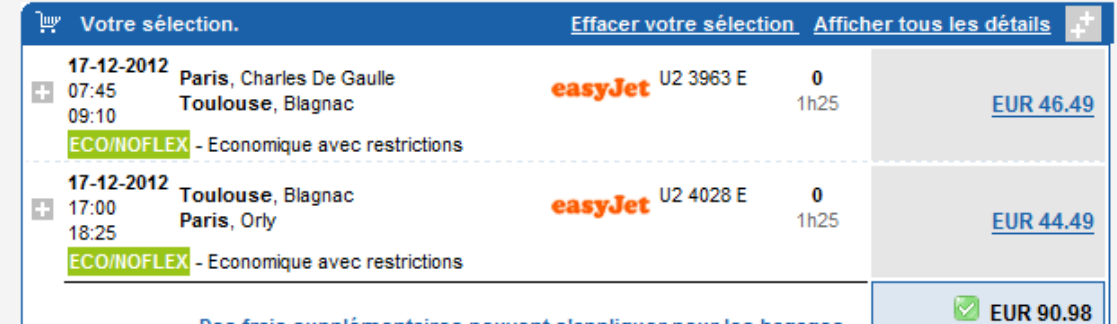

Carlson **Wagonlit** 

**Modifier** 

PAR à TLS

Décembre  $08:00$   $\rightarrow$ 

TLS à PAR Décembre  $18:00 -$ 

Vol

LEX  $81 +$ 

圖

| †<br>|<u>LEX</u><br>|10+

# **Comment effectuer une réservation<br>
pour un law sest 3 (3/3) pour un Low cost ? (2/3)**

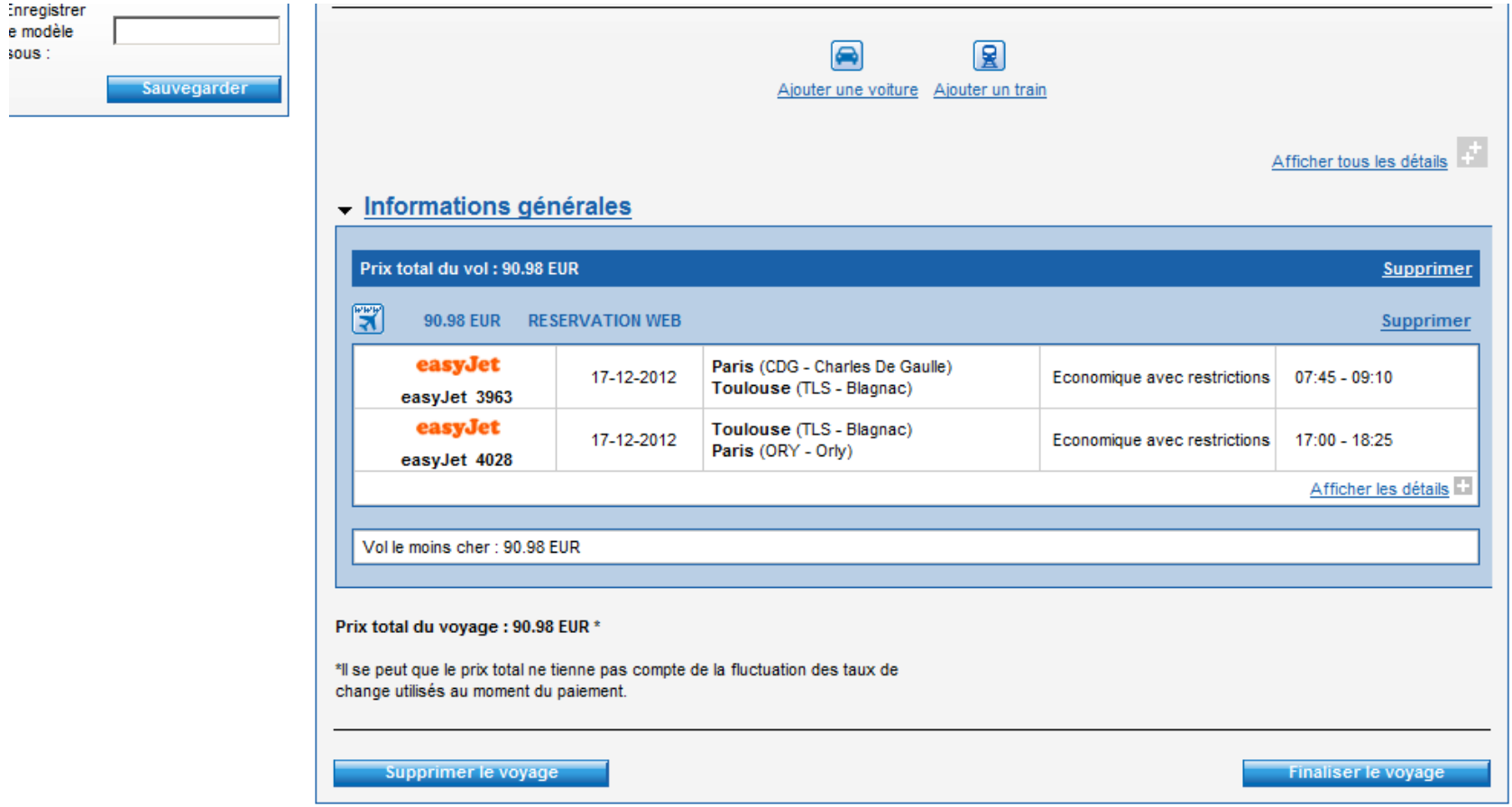

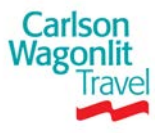

# **Comment effectuer une réservation pour un Low cost ? (3/3)**

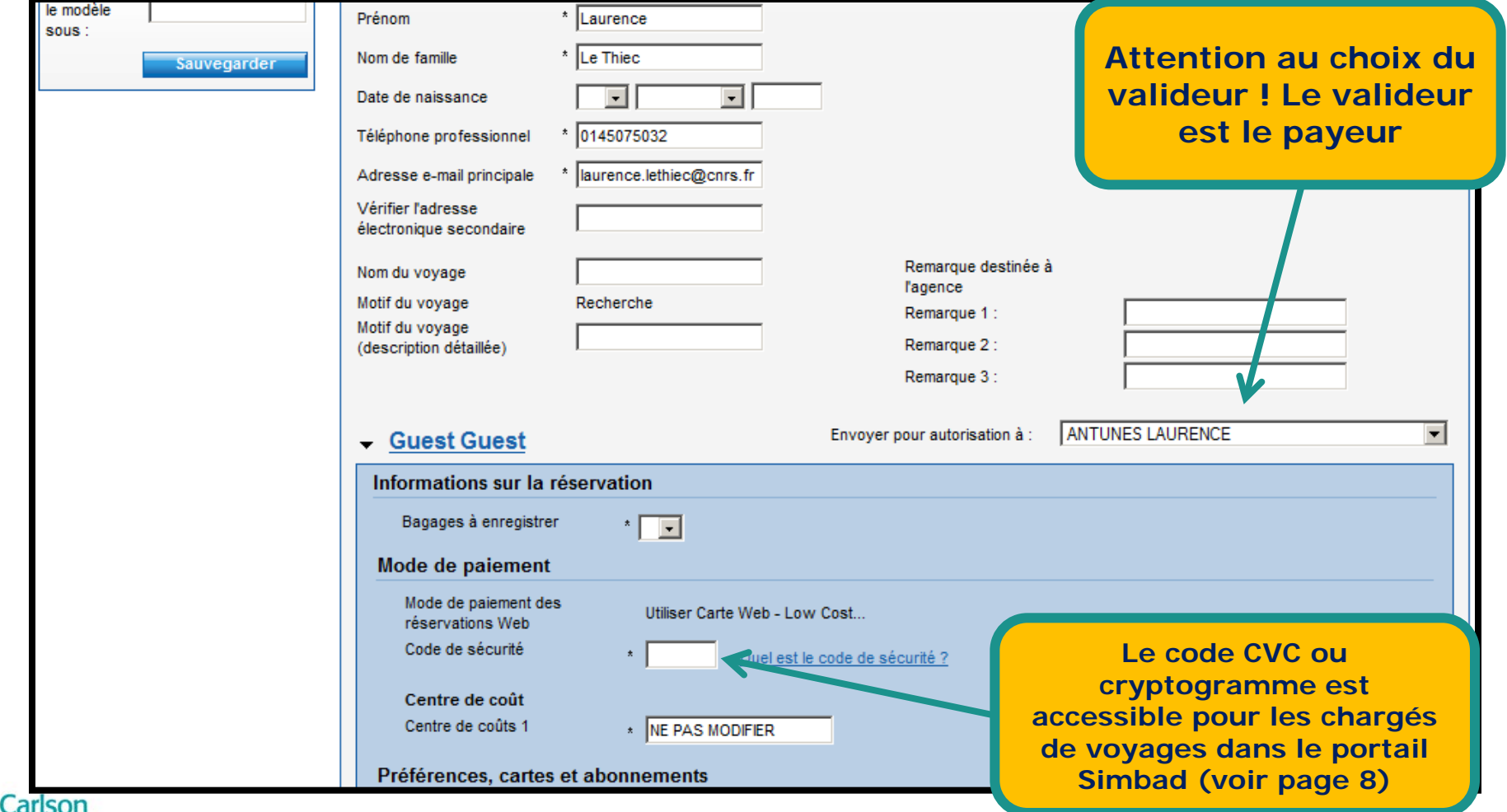

Wagonli

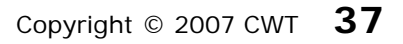

# **Billets à titre personnel**

### **Toute demande passera par le formulaire ci-dessous**

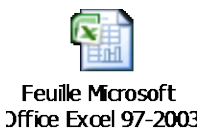

### **Règlement par carte de crédit**

Celui-ci devra être communiqué exclusivement par téléphone

### **Des frais de prestation de service seront appliqués**

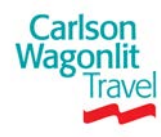